# **Der Schnelleinstieg in das Oracle Datenbank System**

Teil 1: Die Oracle Installation unter Linux

# **Inhaltsverzeichnis**

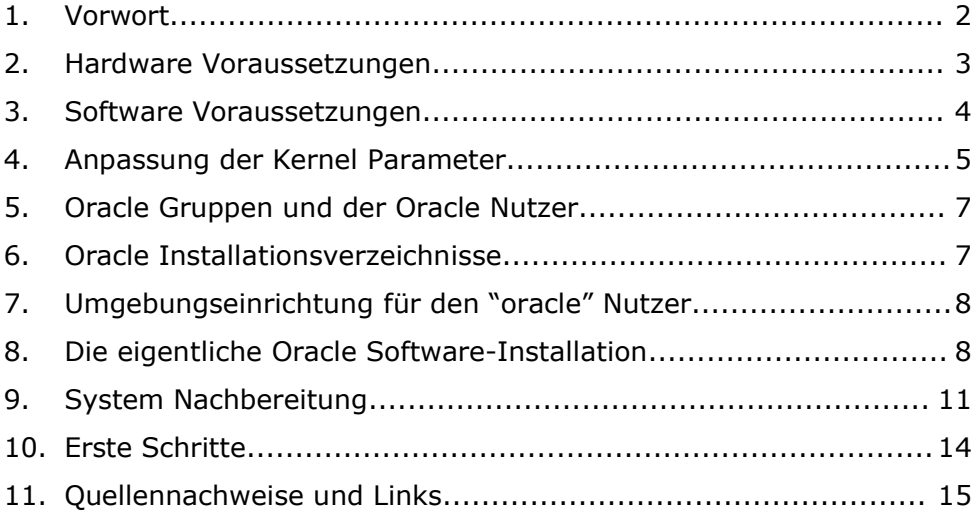

#### **1. Vorwort**

Die Oracle Datenbank Software ist eine sehr komplexe Software, deren professionelle Bedienung einen hohen Lernaufwand erfordert.

Der erste Teil beschäftigt sich mit der Erstellung einer Standard Oracle 10g Datenbank Installation unter Linux, Welche die Grundlage für die weiterführenden Publikationen bildet.

Diese Publikation bietet als Schnelleinstieg Interessierten einen Weg um schnellstmöglich Erfahrungen mit Oracle an Beispielen im laufenden Betrieb sammeln zu können. Der Schwerpunkt liegt deshalb auf einer kurzen Darstellung der benötigten Schritte und der Möglichkeit zu deren sofortigen Umsetzung in der Praxis.

Durch die Komplexität des Themas und der unterschiedlichen Anwendungsbedingungen in der Praxis ist weiterführende Literatur und professionelles Training sehr zu empfehlen.

Über den Author:

Frank Migge arbeitetete erfolgreich seit über zehn Jahren in renommierten Firmen wie IBH, AMD und zuletzt bei Oracle. Durch seine Spezialisierung auf Netzwerk- und Systemsicherheit sammelte er internationale Erfahrungen in weiten Bereichen der Informationstechnologie und seine Qualifikation ist als CISSP zertifiziert. Als Projektleiter zum Aufbau von IT Sicherheitsinfrastrukturen und durch seine Anstellung bei Oracle kam er in direkten Kontakt mit Oracle Datenbankanwendungen sowie deren Konfiguration, Installation und Wartung.

Franks andere Interessen sind die Programmierung von Web-basierten Anwendungen in 'C'. Sie Erreichen Ihn über seine Webseite unter [http://www.oratrainer.de.](http://www.oratrainer.de/) Oder per E-Mail unter Frank.Migge@oratrainer.de.

Copyrights:

*Oracle ist ein eimtragenes Warenzeichen von Oracle Corp. SuSE Linux ist ein eingetragenes Warenzeichen der SuSE AG.*

*Obwohl diese Publikation mit grosser Sorgfalt erstellt wurde, kann für die Richtigkeit der Angaben keine Garantie übernommen werden und eine Haftung wird ausgeschlossen.*

### **2. Hardware Voraussetzungen**

Die folgenden minimalen Hardwarevoraussetzungen werden von Oracle angegeben und unterstützt:

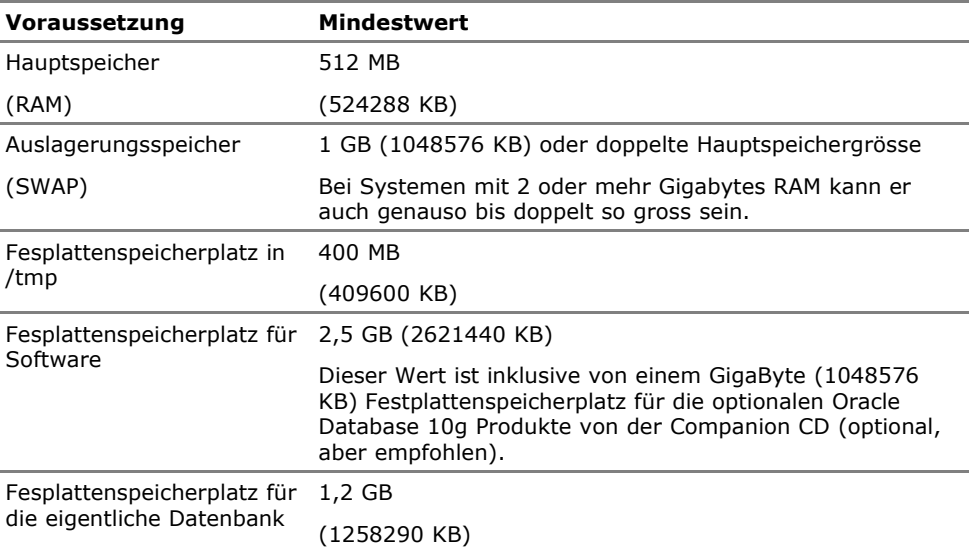

Quelle: Oracle® Database Quick Installation Guide 10g Release 1 (10.1.0.3) for Linux x86, Part No. B15521-01

Selbstverständlich kann man auch mit noch geringeren Voraussetzungen Oracle erfolgreich installieren und betreiben (etwa mit 256MB RAM und 2GB freiem Speicherplatz total), man befindet sich dann aber ausserhalb jedweder Spezifikationen. Und muss so gut wie alle Datenbankoptionen ausschalten.

Zum Abschluss noch ein Screenshot mit Befehlsbeispielen zum Überprüfen der Systemparameter auf einem SuSE 9.0 System.

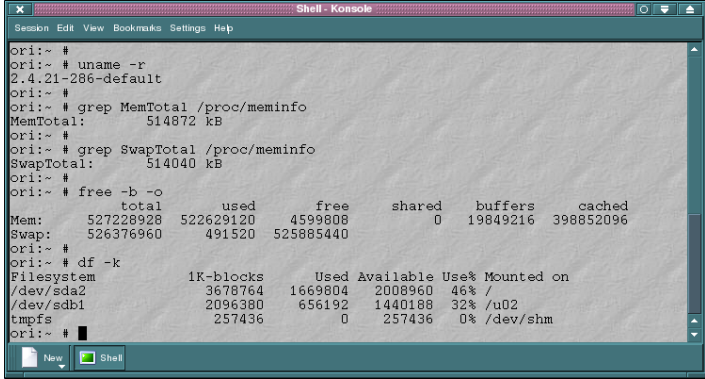

# **3. Software Voraussetzungen**

Softwareseitig liegen die Voraussetzungen an dem unterstützten Betriebssystem und der jeweiligen Oracle Version, ändern sich daher von Zeit zu Zeit und sind daher am besten direkt vor der Installation durch die Release Notes zu überprüfen. Untenstehend ist ein Beispiel für SuSE 9.0:

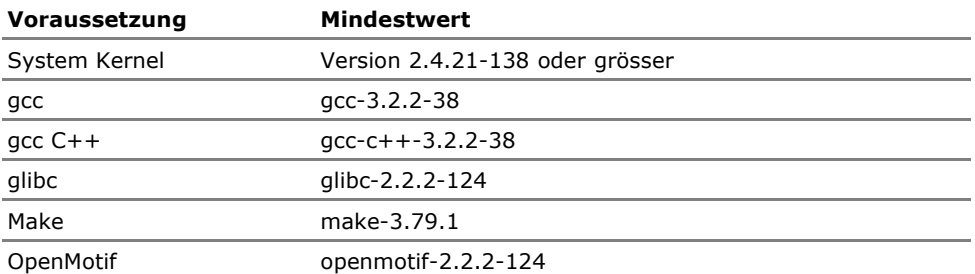

Quelle: Oracle® Database Quick Installation Guide 10g Release 1 (10.1.0.3) for Linux x86, Part No. B15521-01

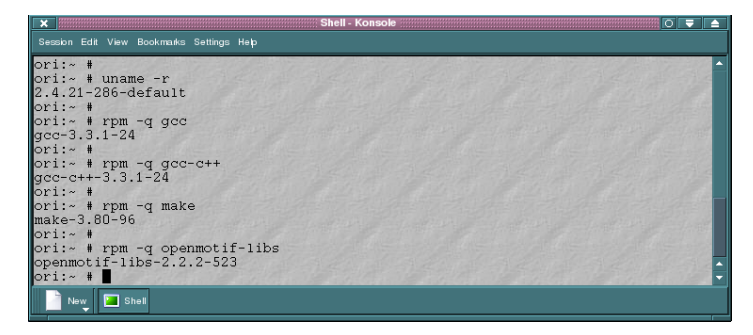

Eine Voraussetzung, die man sicher auch als Softwarevoraussetzung bezeichnen kann, ist das Vorhandensein von X-Windows für die grafische Installation mit dem standard Oracle Installer. Selbst für die Remote Installation durch Umlenkung des Displays mittels der gleichnamigen Umgebungsvariable müssen zumindest die X11 Bibliotheken verfügbar sein (Beispiel SuSE 9.0: die Packete cabextract, libpng, libjpeg, xf86tools, XFree86-libs, XFree86 und Xfree86-Mesa – ca 30MB total). Natürlich lässt sich Oracle auch auf Server Systemen ohne graphische Oberfläche installieren, die Anleitung dazu sprengt jedoch den Rahmen einer standardmässigen Schnellinstallation. Es bedarf da entweder einer sorgfältigen Vorbereitung mittels Installations-Script und dem Einsatz der "-silent" Option , oder des Klonens und des Re-Links einer bestehenden Installation.

#### **4. Anpassung der Kernel Parameter**

Shared Memory Segmente:

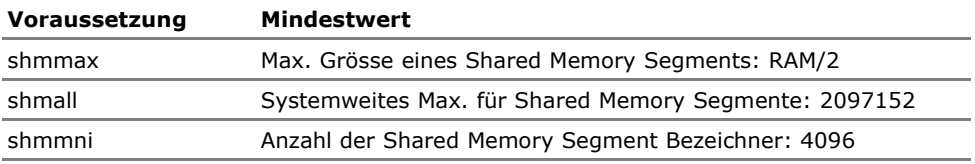

Quelle: Oracle® Database Quick Installation Guide 10g Release 1 (10.1.0.3) for Linux x86, Part No. B15521-01

Oracle benutzt "Shared Memory" Bereiche zum Datenaustausch zwischen Prozessen. Diesen Bereich nennt Oracle die "SGA" - Shared Global Area. Die richtige Grösse der SGA ist entscheident für die Funktion und spätere Datenbank Performance.

Standardmässig ist die Grösse eines Shared Memory Segments (shmmax) in Linux auf 32MB gesetzt (SuSE, Redhat) und ist damit viel zu klein für Oracle. Oracle empfiehlt diesen Wert auf die halbe Grösse des verfügbaren RAM zu setzen, andere Quellen empfehlen gleich einen Wert zwischen 2 und 4GB, da es nur ein maximaler Richtwert für das Betriebssystem ist.

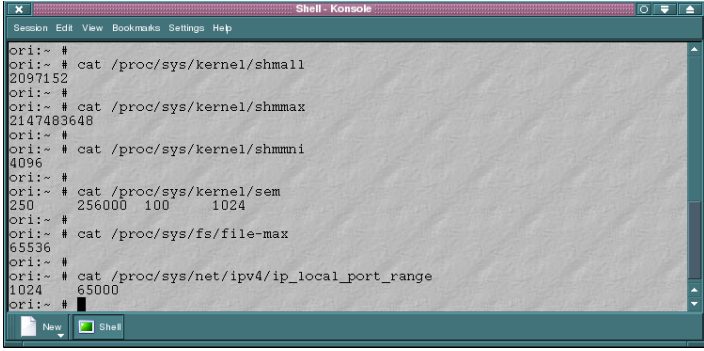

#### Semaphore:

Semaphores sind Zähler, die den Zugriff zu den Shared Memory Segmenten kontrollieren. Ihre Aufgabe ist die Synchronisation des Zugriffs von mehreren Prozessen zum Sicherstellen der Datenintegrität. Prozesse (oder Threads davon) benutzen Semaphore-Gruppen (Sets) zum Zugriff.

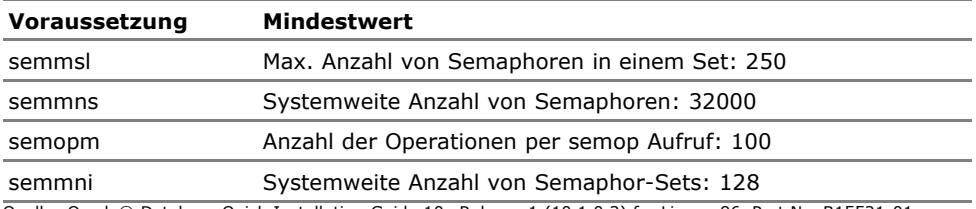

Quelle: Oracle® Database Quick Installation Guide 10g Release 1 (10.1.0.3) for Linux x86, Part No. B15521-01

Maximum Number of File Handles:

Ist der systemweite Parameter der erlaubt wieviele Files gleichzeitig geöffnet sein

können. Der minimale empfohlene Wert ist: 65536 und liegt standardmässig bei einigen Linux Versionen deutlich darunter (SuSE 9.0: 26214).

Lokaler IP Port Bereich:

Dieser Wert bestimmt den Bereich der dynamisch vergebenen lokalen Portnummern für Netzwerkverbindungen. Nach Oracle's Empfehlung sollte er so ziemlich den vollen Bereich der nichtpriveligierten Ports umfassen: 1024 – 65000 (oberer Grenzwert: 65536). Linux schränkt diesen Wert oftmals ein (SuSE 9.0: 32768-61000).

Kernel Parameter setzt man in der Datei /etc/sysctl.conf:

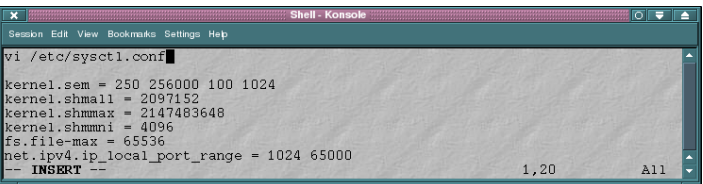

#### **5. Oracle Gruppen und der Oracle Nutzer**

Die folgenden Gruppen und Benutzer müssen im System angelegt werden, sofern sie noch nicht vorhanden sind: Gruppe "oinstall" und Gruppe "dba", sowie der Nutzer "oracle", der Eigentümer der Oracle Software werden wird und der für das Datenbank System-Management vorgesehen ist.

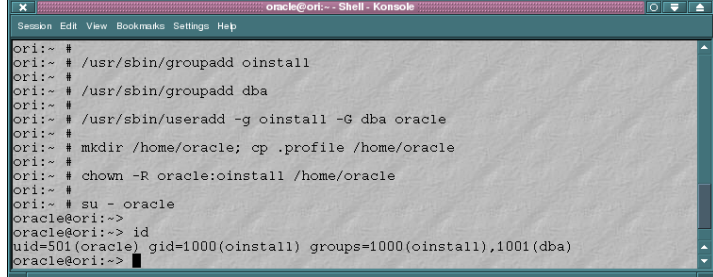

#### **6. Oracle Installationsverzeichnisse**

Es werden üblicherweise zwei Verzeichnisse angelegt: Das Oracle Software Installationsverzeichnis und das Verzeichniss für die eigentliche(n) Datenbank(en). Ein gewisser Standard hat sich eingebürgert das Erstere als /u01/app/oracle zu Erstellen. Für die Oracle Daten gibt es je nach Anforderungen unterschiedliche Optionen, aber für eine einfache Starter-Datenbank wird gern ein eigenes Verzeichnis /u02/oradata (wenn möglich auf einer separaten Festplatte) erstellt. Beide Verzeichnisse sollen dem Nutzer "oracle" und der Gruppe "oinstall" gehören und 755 als Zugriffsrechte erhalten.

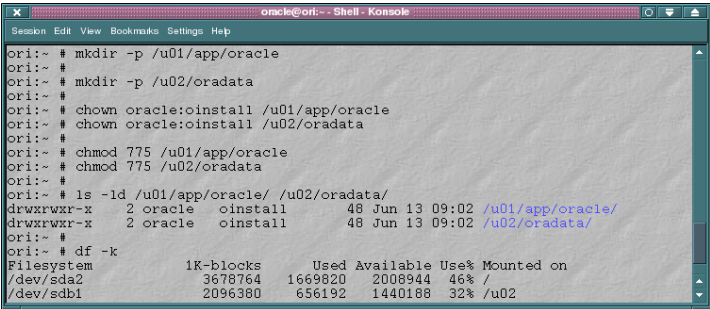

# **7. Umgebungseinrichtung für den "oracle" Nutzer**

Anpassung von Shell Limits:

Erhöhung der max. Anzahl offener File Descriptoren: 65536

Setzen der max. Anzahl von Prozessen per Nutzer: 16284

Umgebungsvariablen:

Umgebungsvariablen spielen eine wichtige Rolle, sowohl bei der Installation als auch

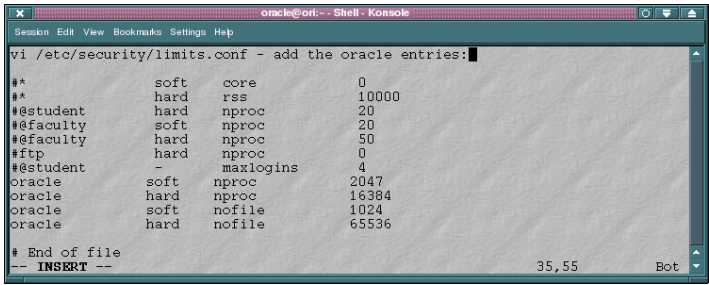

beim späteren Datenbank Management. Die Wichtigsten sind hier zu sehen:

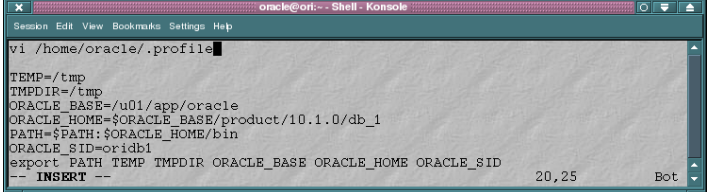

# **8. Die eigentliche Oracle Software-Installation**

Mounten Sie die Oracle CD oder entpacken Sie das Zip File in ein entsprechendes Verzeichnis als root.

Danach wird sich als Benutzer oracle angemeldet und im entpackten Verzeichnis oder im CD Verzeichnis das Script runInstaller gestartet, Welches durch die Installation führen wird. Sollte die Installation auf einer Linux Distribution stattfinden, die nicht offiziell von Oracle unterstützt wird, bricht der Installationsvorgang mit einer Fehlermeldung ab. Die Installation kann man dennoch erzwingen: Einmal, indem man das runInstaller Script mit der Option "-ignoreSysPreregs" startet, oder indem man die Datei oraparams.ini im "install" Verzeichnis editiert und der Sektion "[Certified Versions]" zum Beispiel ",SuSE-9" anhängt.

Ein weiteres Problem tritt in Linux Systemen auf, bei denen die Ports 1830-1849 in der Datei /etc/services registriert sind. Hier schlägt die Konfiguration des Enterprise Manager Agents fehl (Oracle 10g Release 10.1.0.2.). Entweder kommentiert man die obengenannten Ports in /etc/services aus, oder man korrigiert die Agent URL später in <host>\_<sid>/sysman/config/emd.properties. Dies ist ein Fehler der bereits seine Runde in den enstprechenden Foren gemacht hat. Die folgenden Abbildungen der folgenden zwei Seiten dienen als Beispiel einer Installation:

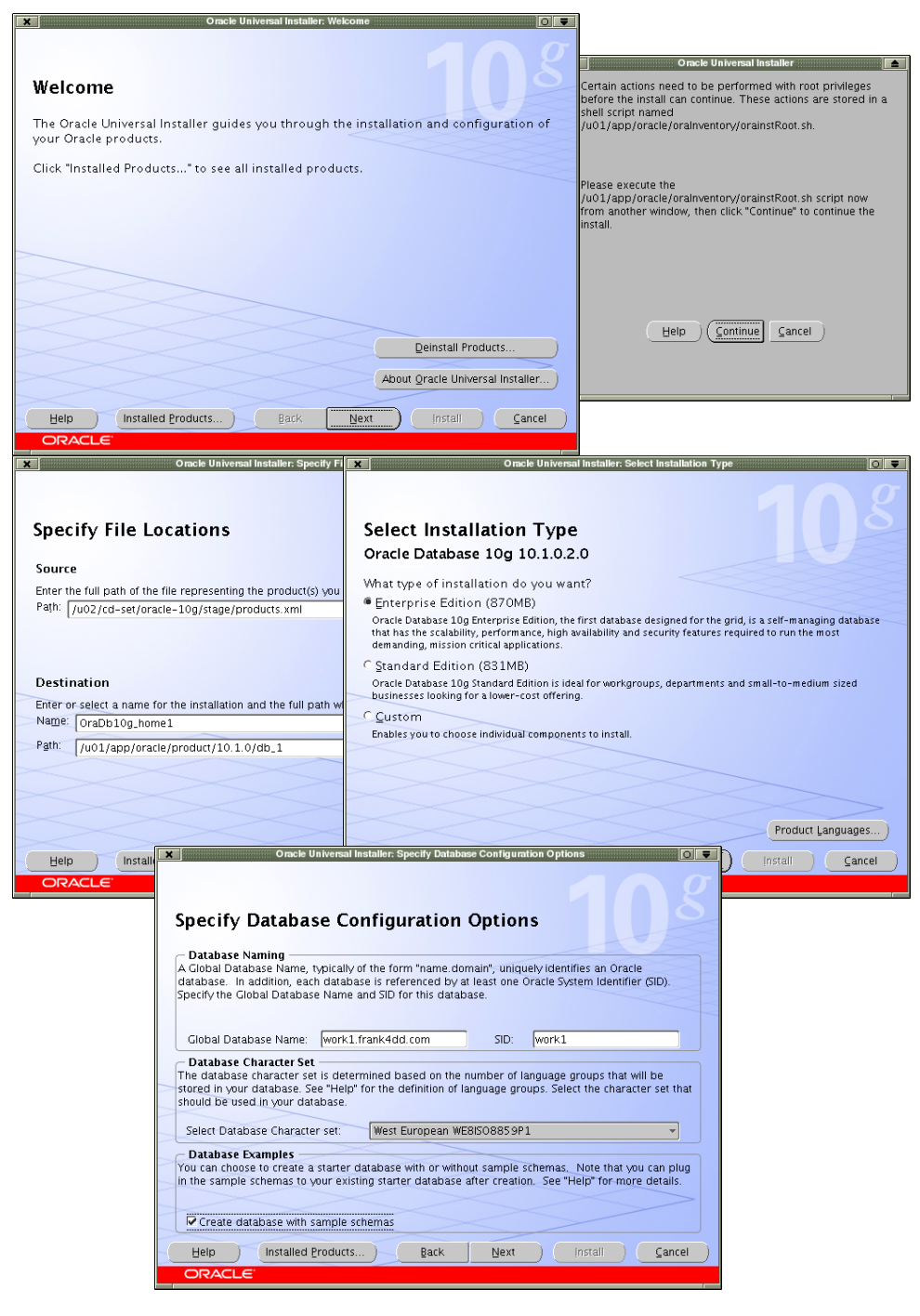

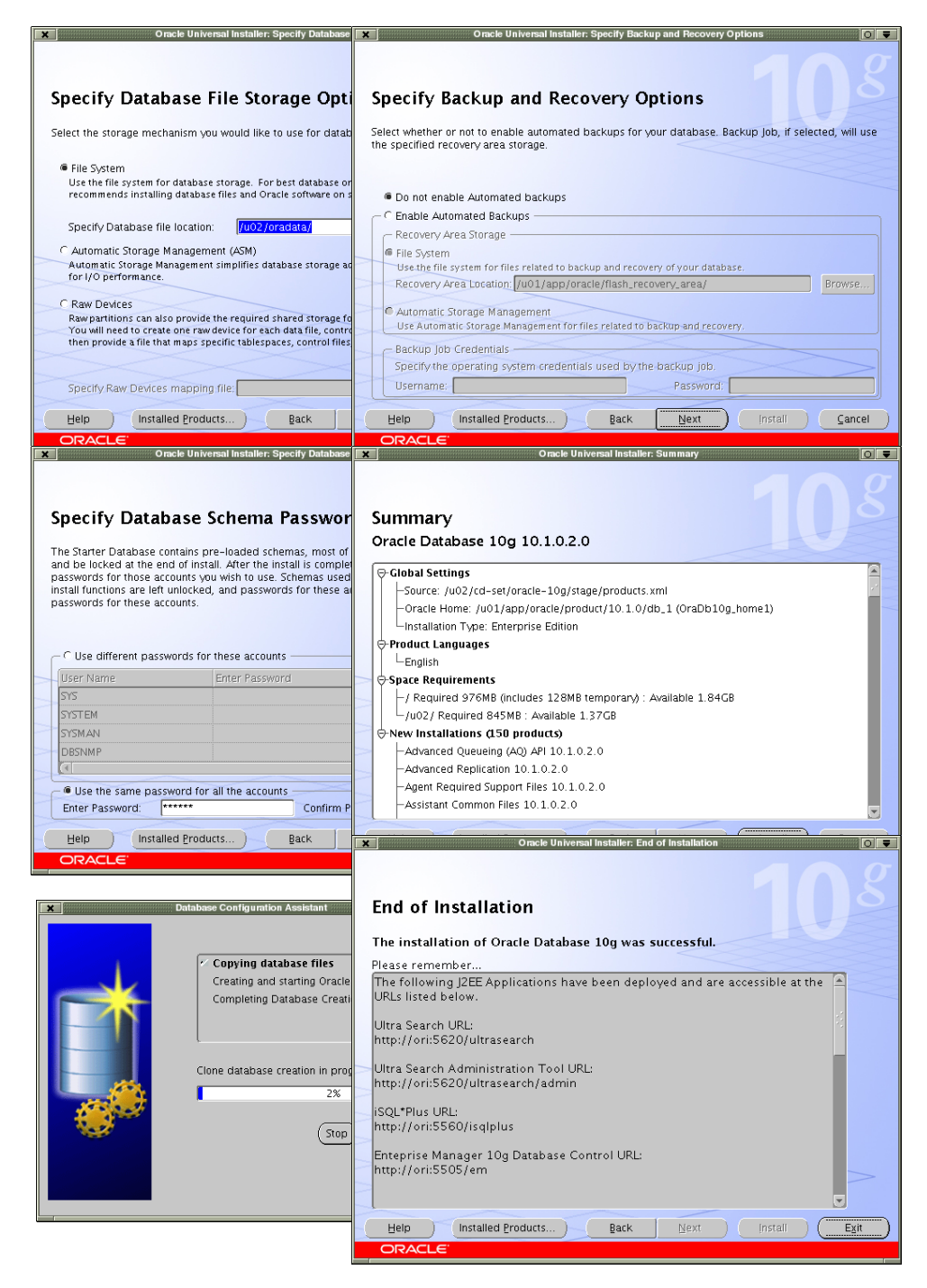

#### **9. System Nachbereitung**

Nun werfen wir mal einen Blick auf die neu gestarteten Prozesse und Dienste. In meinem Beispiel waren es 88(!) neue Prozesse die gestartet wurden, inclusive einer Unmenge neuer Netzwerk-Ports. Ein Sicherheits-Scan des Systems mit dem Security Scanner Nessus bringt auch sofort eine Reihe von Bedenken vor.

Oracle wuchs zu einer Datenbank mit umfangreichen Anpassungen und Erweiterungen für eine Vielzahl neuer Anwendungen. Zu unserem Zweck des Lernens ist die sofortige Verfügbarkeit dieser Dienste natürlich gut, in anderen Umgebungen kann dies aber höchst gefährliche Auswirkungen haben. Deswegen nenne ich hier die Wichtigsten ohne Anspruch auf Vollständigkeit und verweise auf weitergehende Literatur der Datenbank Administration.

Der CSS Daemon (cssd):

CSS steht für Cluster Synchronisation Service und wird nur für RAC Cluster oder Datenbanken mit ASM benötigt. Er kann in Installationen ohne diese Optionen abgeschalten werden: **insserv -r init.cssd** und danach auskommentieren der letzten Zeile in /etc/inittab.

Die eigentliche Datenbank:

Kann lokal immer noch auf der Kommandozeile mit: **sqlplus /nolog <enter>, connect / as sysdba <enter>, startup/shutdown** gestartet und gestoppt werden.

Der normale Datenbankzugriff wird mit dem Datenbank-Listener bereitgestellt. Dieser wird mit **lsnrctl start/stop** gestartet and angehalten.

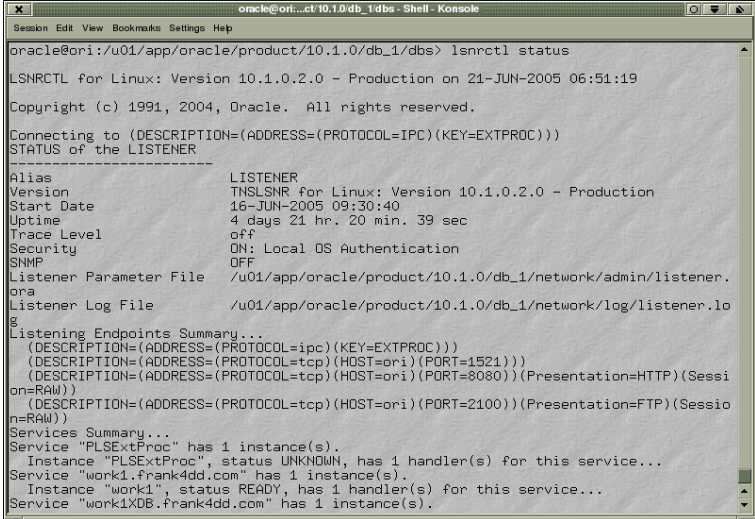

Seit Einführung der XML Datenbanktechnologie kann man auf XML Objekte wie zum Beispiel Dateien oder Schemas in der Datenbank mit den FTP und WebDAV Diensten zugreifen. Oracle stellt diese Dienste standardmässig auf den TCP Ports 2100 (FTP) und 8080 (WebDAV) zur Verfügung.

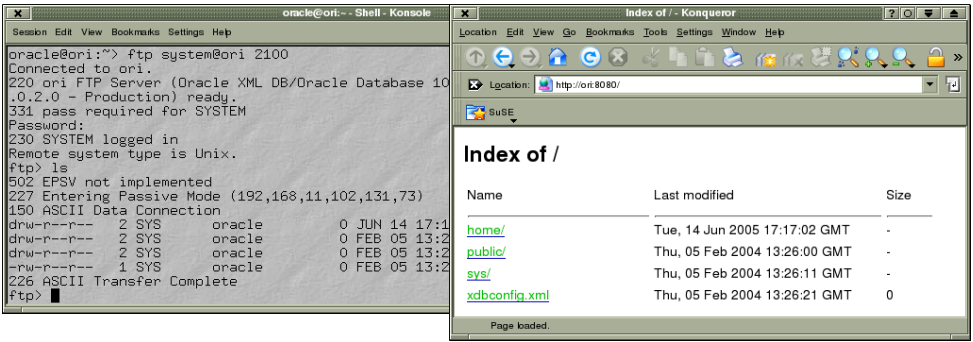

Beide Dienste (FTP/WebDAV) können durch Auskommentieren oder Entfernen des Statements **\*.dispatchers='(PROTOCOL=TCP) (SERVICE=work1XDB)'** in der Datei \$ORACLE\_HOME/dbs/init<SID>.ora gestoppt werden (mit anschliessendem Datenbankrestart).

Isqlplus [\(http://<hostname>:5560/isqlplus](http://o:5560/isqlplus)):

Isqlplus ist eine Web Applikation mit ähnlicher Funktionalität zum standard Kommandozeilen-Tool sqlplus. Der Vorteil von isqlplus ist ein Remote Datenbankzugriff durch den Browser ohne vorherige Installation und Konfiguration eines Oracle Clients. Diese Applikation ist in einer Standard-Installation konfiguriert und kann mit isqlplusctl start/stop gestartet und beendet werden. Eine der Einschränkungen ist das man sich mit isqlplus nicht als sysdba oder sysoper anmelden kann.

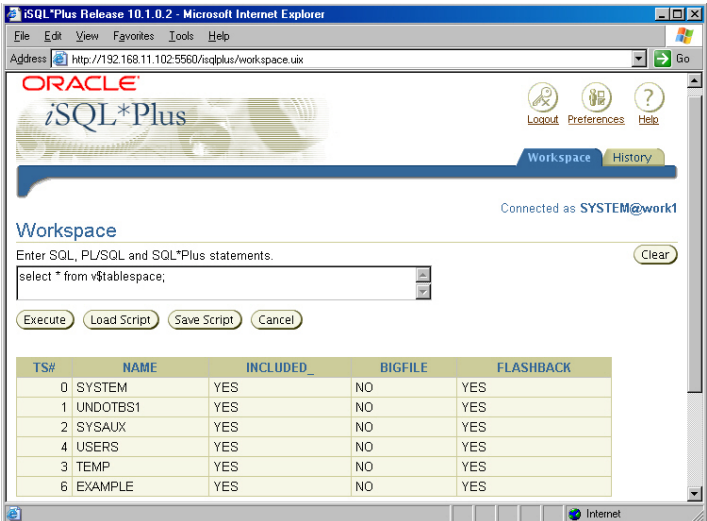

UltraSearch: ([http://<hostname>:5620/ultrasearch\)](http://o:5620/ultrasearch):

Oracle UltraSearch ist eine Web Applikation zur schnellen Suche in vorher gesammelten

und indizierten Documenten. Die Applikation wird standardmässig nur teilweise konfiguriert und nicht gestartet. Its UltraSearch konfiguriert, kann die Applikation mit **searchctl start/stop** gestarted und beendet werden.

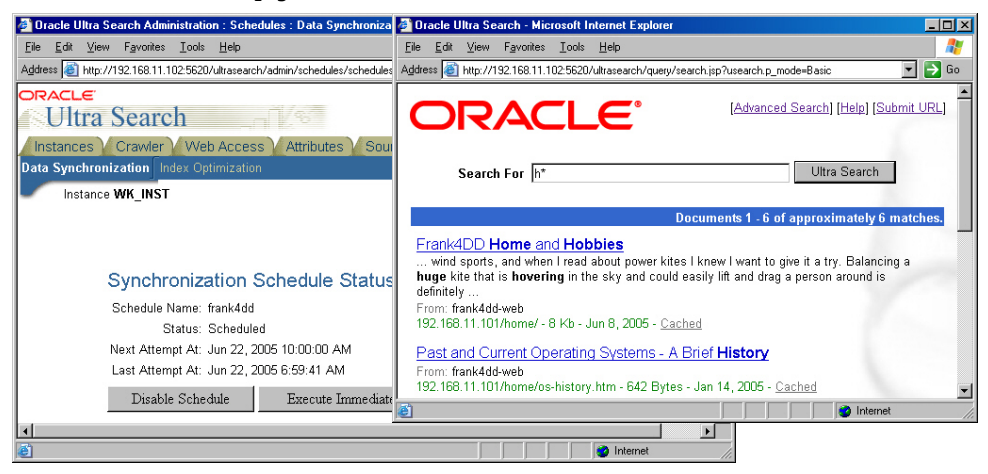

Enterprise Manager: [http://<hostname>:5505/em/](http://o:5505/em/)

Oracle 10g integriert die Datenbank-Management Web Applikation Enterprise Manager. Er wird mit **emctl start/stop dbconsole** gestartet und beendet. Das bisherige Java Management-Program ist zwar immer noch verfügbar, muss jetzt aber extra von der Client-CD installiert werden und wird mit **oemapp console** angesprochen.

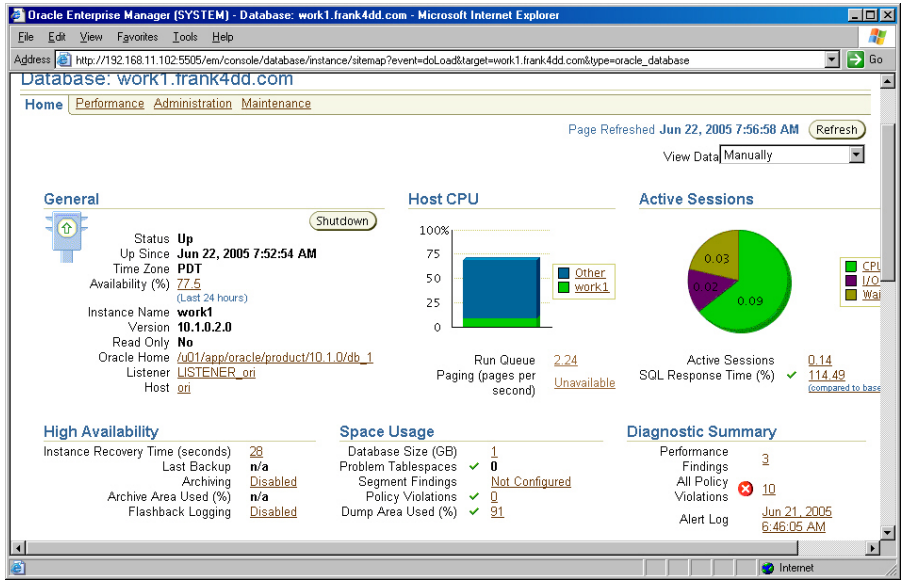

## **10.Erste Schritte**

Starten der Datenbank:

Nach der Anmeldung als Nutzer "oracle" starten wir die Datenbank am besten erstmal von der Kommandozeile. Die grafischen Helfer wie Enterprise Manager und die Java Konsole eignen sich dazu nicht, da sie zwingend den Listenerprozess brauchen.

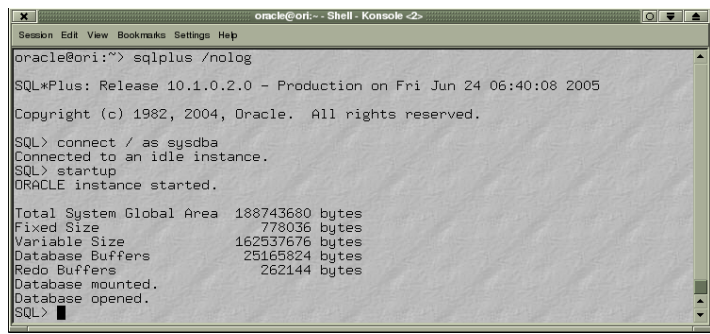

Erkunden der Datenbank Schemas und Zugriff zum Demo Bereich:

Ein Datenbank Schema ist eine Sammlung aller Datenbank Ojekte die zu einem Nutzer gehören. Die bekanntesten Datenbank Objekte sind Tabellen, Indizes oder Views. Es gibt immer mindestens so viele Nutzer wie Schemas da sind. Natürlich können mehrere Nutzer Zugriff zu einem Schema bekommen, es gibt aber nur einen eindeutigen Eigentümer.

Die Datenbank selbst verwaltet Ihre eigene Konfiguration im Schema "sys".

# **11.Quellennachweise und Links**

Oracle Quick Install: [http://download-uk.oracle.com/docs/html/B15521\\_01/toc.htm](http://download-uk.oracle.com/docs/html/B15521_01/toc.htm)

Oracle Datenbank Software: <http://www.oracle.com/technology/software/products/database/oracle10g/index.html>

Nachfolgend nun ein Auszug aus der .bashrc des Benutzers oracle im vorliegenden System:

```
### ORACLE:
##################################################
ORACLE_BASE=/u01/app/oracle
export ORACLE BASE
ORACLE HOME = \sqrt{u}01/app/cracle/product/10.1.0.2export ORACLE HOME
ORACLE_SID=work1
export ORACLE SID
PATH=$PATH:/u01/app/oracle/product/10.1.0.2/bin
export PATH
### END Oracle
###############################################
```
Oracle Database 10g Release 1 (10.1.0.3) for Linux x86

Stand: 04.05.2005